# Section 3 Reporting

Department of Community Affairs

Division of Disaster Recovery and Mitigation

Last Updated: July 2024

### Getting Started

To complete your Section 3 report, you will need the following information:

- Your organization's license number
- A list of the application IDs (ex., HARP012345) assigned to your organization
- For each application ID, the **Total Hours** worked in the quarter, the **Section 3 Hours** worked in the quarter, and the **Section 3 Targeted Hours** for the quarter
- A brief description of the Section 3 efforts made during the quarter
- Supporting documentation

### NJ DCA Section 3 Site

[Access the Section 3 Vendor Portal from the NJ DCA Section 3](https://www.nj.gov/dca/ddrm/resources/section3.shtml)  webpage.

### Section 3 Vendor Portal Login

• Login by entering your organization's **License Number** and clicking *Enter*.

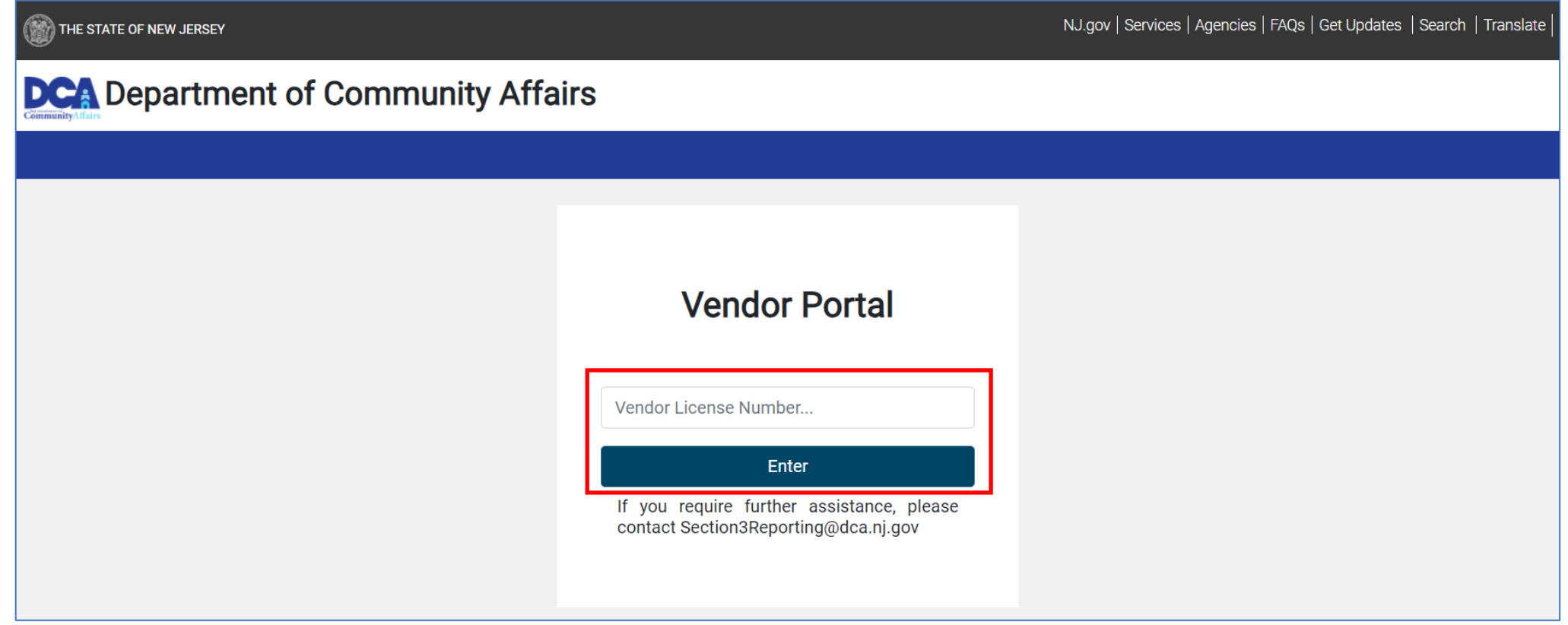

- At the top left of the page, enter:
	- **1. Contractor Section 3 Contact** (first and last name)**;**
	- **2. Phone;** and
	- **3. Email**

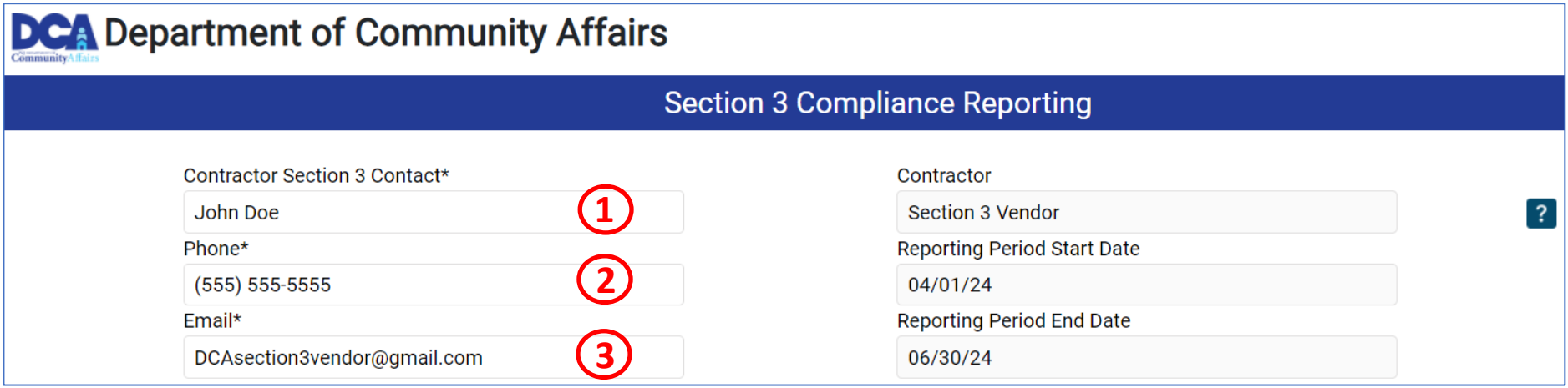

- On the top right, the following read-only information will display:
	- **Contractor** your organization's name
	- **Reporting Period Start Date**/**Reporting Period End Date** the quarter being reported
	- •button pdf help guide

- 4. Click the *Add* button and a row will be added to the grid
- 5. Enter an **Applicant ID.** The **Address** and **City** will automatically display
- 6. Confirm the **Reporting Type**
	- If you are still working with the applicant, leave this field set to **Quarterly** but if this is your last report, change the selection to **Final**

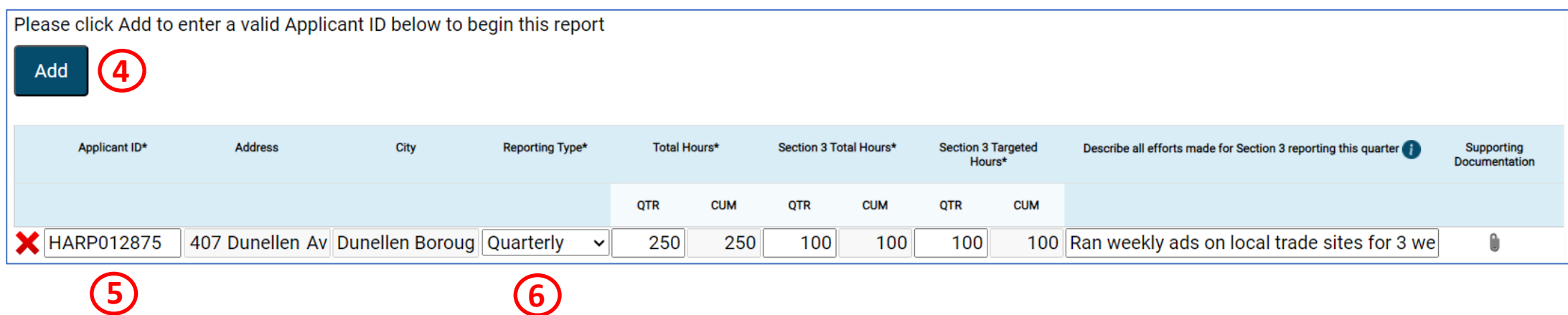

- 7. Enter the **Total Hours QTR**, **Section 3 Total Hours QTR**, and **Section 3 Targeted Hours QTR**
	- Cumulative (CUM) values will automatically calculate and add your current amount to previously reported amounts. To reduce overall hours for an applicant, a negative value can be entered

### **8. Describe all efforts made for Section 3 reporting this quarter**

- This is required only when **Section 3 Total Hours (QTR)** is less than 25% of **Total Hours (QTR)** OR **Section 3 Targeted Hours (QTR)** is less than 5% of **Total Hours (QTR)**
- 9. Add **Supporting Documentation** by clicking the paperclip, selecting the file, completing all required information and clicking *Save and Close*

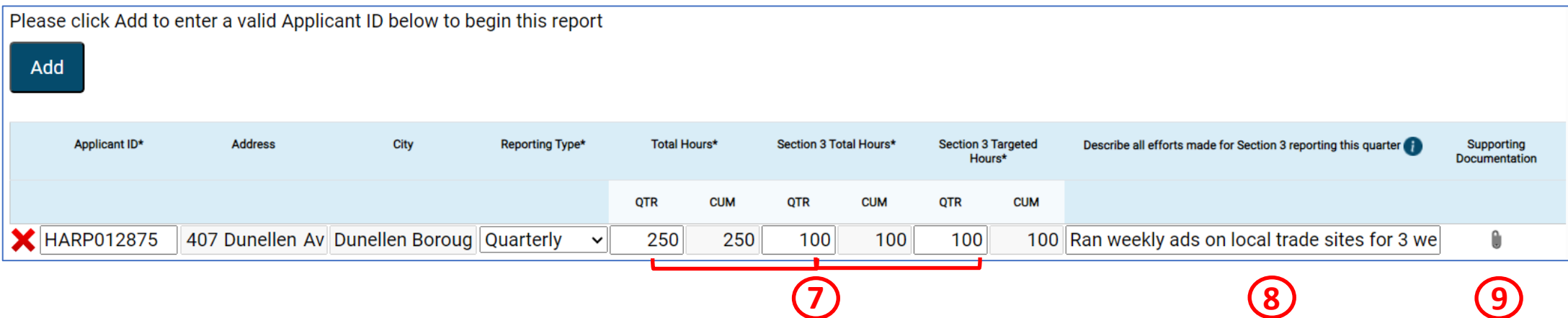

7

- 10. Below the grid, enter **Comments** to provide additional information to DCA (optional)
- 11. Once completed, review the **Acknowledgement** and enter your **Signature** (first and last name)
- 12. Enter your **Title**
	- Date will automatically display
- 13. Click **Submit** to send your entry to **DCA**
- If your submission was error free, you will receive a message that says: *Thank you for your submission* .

#### **Comments**

Timesheets for this project attached

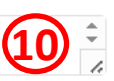

### Acknowledgement

I declare that all statements contained in this form and any accompanying documents are true and correct, and made with full knowledge that all statements given are subject to investigation.

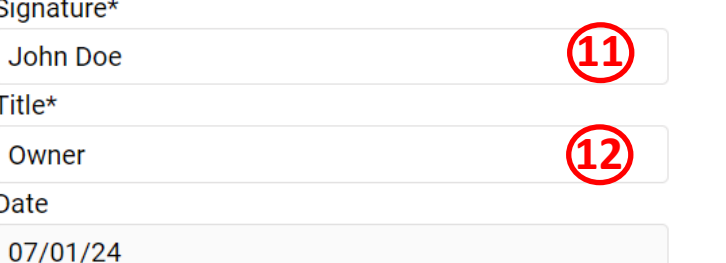

Please confirm all data prior to submitting. You will not be able to edit this information once submitted.

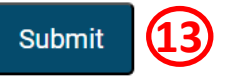

**Success** 

Thank you for your submission.

Ok

8

### Emails

- Upon each submission, you will receive an email confirming the information you submitted
	- If anyone else from your organization has submitted a report in the last 12 months, they will also receive a copy of this email

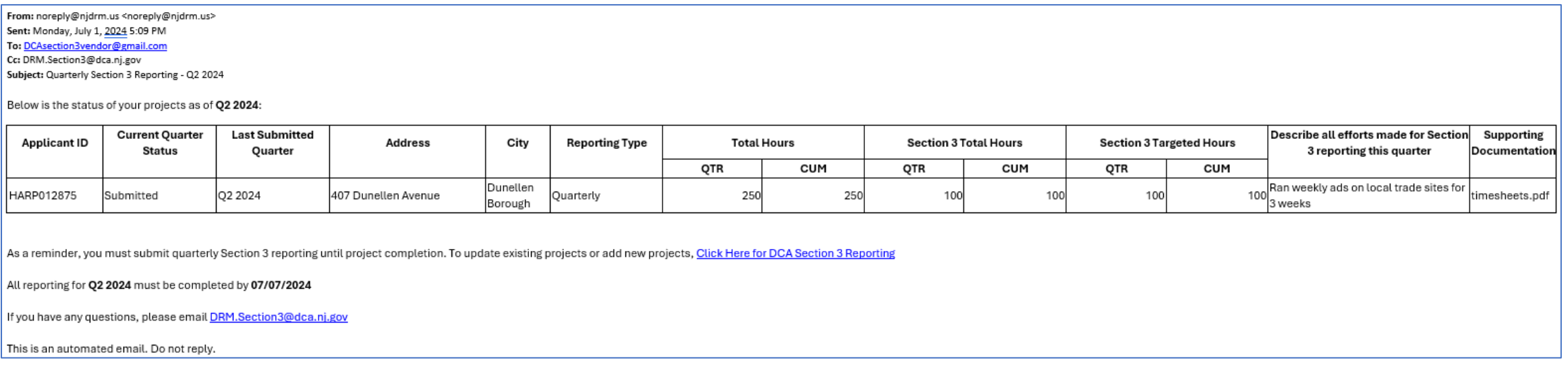

- You, and anyone else from your organization that has submitted a report in the last 12 months, will receive a reminder email with your previously submitted information 7 and 14 days prior to the end of the reporting quarter
	- Note that any applicant for which you submitted a Final report in a previous quarter will no longer display in emails

### Troubleshooting

• Please consult the table below if you encounter any issues submitting

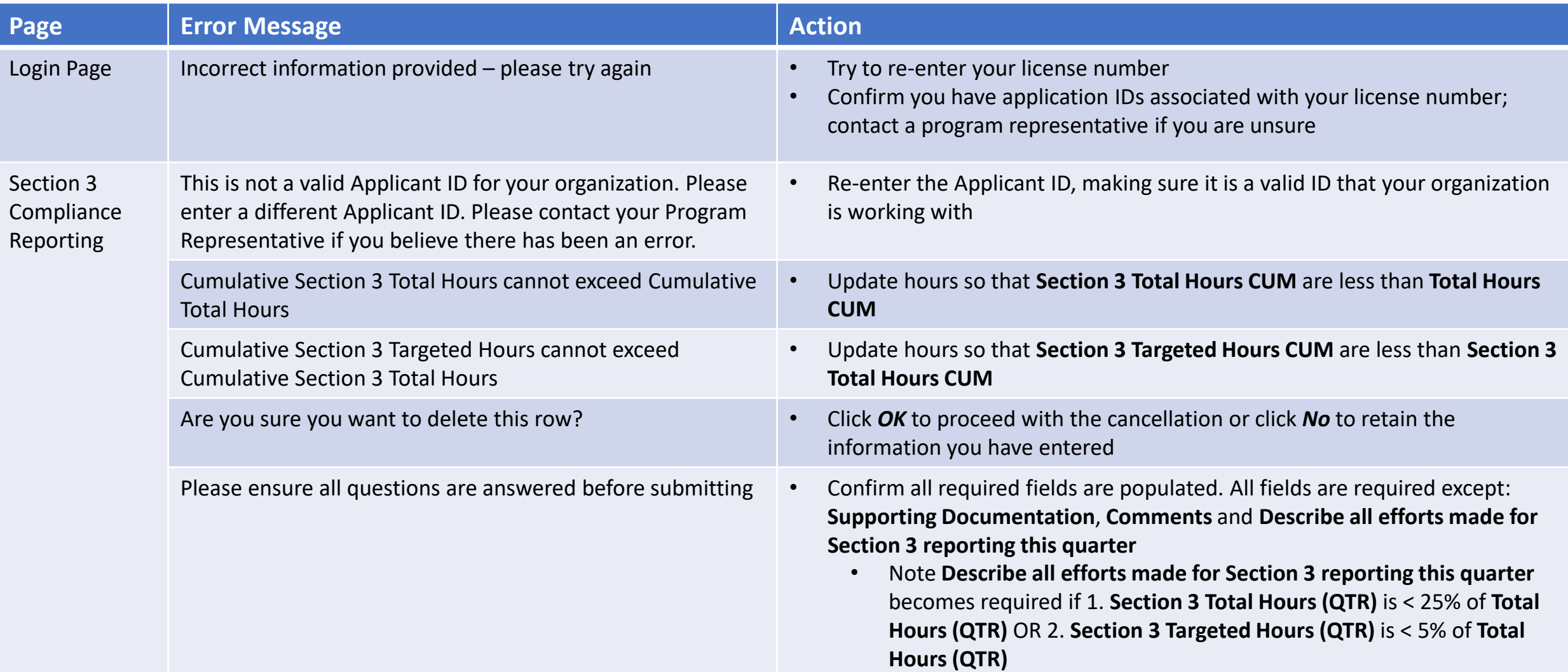

If you require further assistance:

- Email us at [Section3Reporting@dca.nj.gov;](mailto:Section3Reporting@dca.nj.gov) or
- Call Sylvia Johnston, Grant Management Supervisor, at 609-913-4247